# **FAQ PRIME 8 POE**

Fallimento nell'avvio del DVR o continuo riavvio Possibili ragioni:

- 1. Il Sistema è stato danneggiato da un aggiornamento del DVR.
- 2. C'è un problema con la scheda principale del DVR, contatti il suo fornitore.
- 3. C'è un errore dell'HDD. Rimpiazzi l'HDD difettoso.

## Il telecomando non funziona

Possibili ragioni:

- 1. Controlla le batterie nel telecomando, specialmente positive e negative.
- 2. Controlla se le batterie sono cariche.
- 3. Controlla se il telecomando è isolato.
- 3 Controlla che l'indirizzo DVR corrisponda all'indirizzo remoto.

### Il DVR non riesce a controllare PTZ

Possibili ragioni:

- 1. Errore connesione cavi RS-485, le porte A, B sono collegate inversamente.
- 2. Il decoder PTZ, il protocollo, baud rate o l'indirizzo sono scorretti.
- 3. Connetti in parallelo una resistenza di 120Ω per risolvere il disturb di segnale causato da troppi PTZ sulla linea.
- 4. L'RS-485 sul DVR è difettoso.

## Schermo offuscato in modalità anteprima

Possibili ragioni:

Assicurarsi che il registratore sia abbinato al formato video selezionato nel menu. E.g. Il registratore è NTSC ma il DVD è PAL, in questo modo l'anteprima sarà sfocata.

Schermo offuscato in modalità riproduzione o riproduzione delle registrazioni non riuscita Possibili ragioni:

- 1. Errore di procedura, riavvia il DVR..
- 2. Errore HDD, testa o cambia l'HDD.
- 3. Guasto all'hardware del DVR, contatta il tuo rivenditore locale.

#### Il DVR non riesce a connettersi alla rete

Possibili ragioni:

1<sup>2</sup> Controlla che la connessione fisica di rete sia corretta.

2、 Controlla i parametri di configurazione di rete del DVR.

3<sup>2</sup> Controlla i possibili conflitti dell'IP nella rete.

Le registrazioni scaricate non possono essere riprodotte Possibili ragioni:

1<sup> $n$ </sup> Errore nell'installazione del riproduttore.

2 **2 I dispositivi USB o HDD hanno qualche errore.** 

3 <sup>®</sup> Non installare software grafici successivi a DX8.1.

Crash Internet Explore Possibili ragioni: Chiudi Internet Explore, entra nelle opzioni.

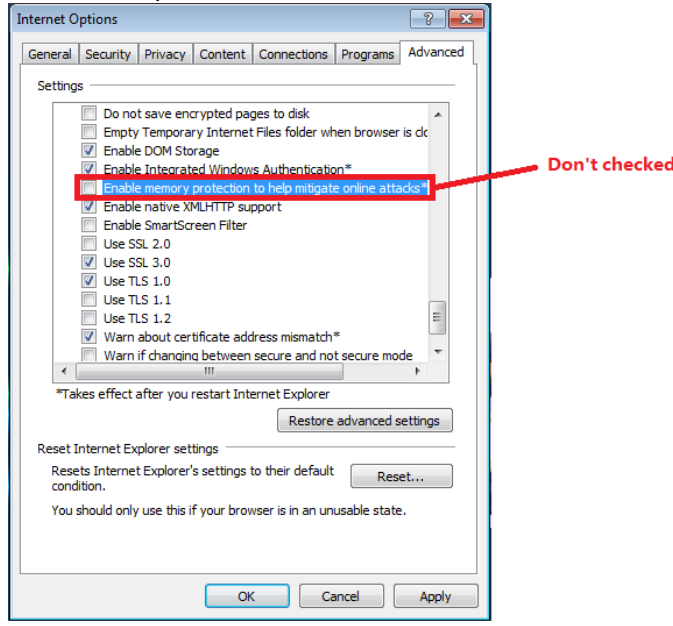